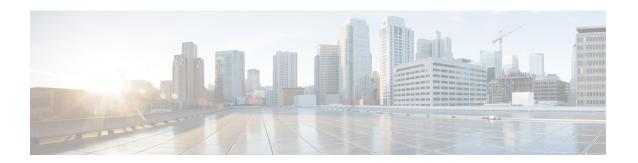

## **Using Cisco IOS XE Software**

- Understanding Command Modes, on page 1
- Understanding Diagnostic Mode, on page 3
- Accessing the CLI Using a Console, on page 4
- Using the Auxiliary Port, on page 7
- Using Keyboard Shortcuts, on page 7
- Using the History Buffer to Recall Commands, on page 8
- Getting Help, on page 8
- Using the no and default Forms of Commands, on page 12
- Saving Configuration Changes, on page 12
- Managing Configuration Files, on page 12
- Filtering Output from the show and more Commands, on page 14
- Password Recovery, on page 14
- Powering Off the Router, on page 15
- Finding Support Information for Platforms and Cisco Software Images, on page 15

## **Understanding Command Modes**

The command modes available in the traditional Cisco IOS CLI are exactly the same as the command modes available in Cisco IOS XE.

You use the CLI to access Cisco IOS XE software. Because the CLI is divided into many different modes, the commands available to you at any given time depend on the mode that you are currently in. Entering a question mark (?) at the CLI prompt allows you to obtain a list of commands available for each command mode

When you log in to the CLI, you are in user EXEC mode. User EXEC mode contains only a limited subset of commands. To have access to all commands, you must enter privileged EXEC mode, normally by using a password. From privileged EXEC mode, you can issue any EXEC command—user or privileged mode—or you can enter global configuration mode. Most EXEC commands are one-time commands. For example, **show** commands show important status information, and **clear** commands clear counters or interfaces. The EXEC commands are not saved when the software reboots.

Configuration modes allow you to make changes to the running configuration. If you later save the running configuration to the startup configuration, these changed commands are stored when the software is rebooted. To enter specific configuration modes, you must start at global configuration mode. From global configuration

mode, you can enter interface configuration mode and a variety of other modes, such as protocol-specific modes.

ROM monitor mode is a separate mode used when the Cisco IOS XE software cannot load properly. If a valid software image is not found when the software boots or if the configuration file is corrupted at startup, the software might enter ROM monitor mode.

Table 1: Accessing and Exiting Command Modes, on page 2 describes how to access and exit various common command modes of the Cisco IOS XE software. It also shows examples of the prompts displayed for each mode.

**Table 1: Accessing and Exiting Command Modes** 

| Command<br>Mode         | Access Method                                                                                                    | Prompt             | Exit Method                                                                                                    |
|-------------------------|----------------------------------------------------------------------------------------------------|--------------------|----------------------------------------------------------------------------------------------------|
| User EXEC               | Log in.                                                                                                    | Router>            | Use the <b>logout</b> command.                                                                                                    |
| Privileged<br>EXEC      | From user EXEC mode, use the <b>enable</b> EXEC command.                                                                                                    | Router#            | To return to user EXEC mode, use the <b>disable</b> command.                                                                                                    |
| Global configuration    | From privileged EXEC mode, use the <b>configure terminal</b> privileged EXEC command.                                                                                                    | Router(config)#    | To return to privileged EXEC mode from global configuration mode, use the <b>exit</b> or <b>end</b> command.                                                                                                    |
| Interface configuration | From global configuration mode, specify an interface using an <b>interface</b> command.                                                                                                    | Router(config-if)# | To return to global configuration mode, use the <b>exit</b> command.                                                                                                    |
|                         |                                                                                                    |                    | To return to privileged EXEC mode, use the <b>end</b> command.                                                                                                    |
| Diagnostic              | <ul> <li>The router boots up or accesses diagnostic mode in the following scenarios:</li> <li>In some cases, diagnostic mode will be reached when the IOS process or processes fail. In most scenarios, however, the router will reload.</li> <li>A user-configured access policy was configured using the transport-map command that directed the user into diagnostic mode. See the Using Cisco IOS XE Software, on page 1 chapter of this book for information on configuring access policies.</li> <li>The router was accessed using a Route Switch Processor auxiliary port.</li> <li>A break signal (Ctrl-C, Ctrl-Shift-6, or the send break command) was entered and the router was configured to go into diagnostic mode when the break signal was received.</li> </ul> | Router(diag)#      | If the IOS process failing is the reason for entering diagnostic mode, the IOS problem must be resolved and the router rebooted to get out of diagnostic mode.  If the router is in diagnostic mode because of a transport-map configuration, access the router through another port or using a method that is configured to connect to the Cisco IOS CLI.  If the router is accessed through the Route Switch Processor auxiliary port, access the router through another port. Accessing the router through the auxiliary port is not useful for customer purposes anyway. |

| Command<br>Mode | Access Method                                                                                                    | Prompt | Exit Method                                                |
|-----------------|----------------------------------------------------------------------------------------------------|--------|------------------------------------------------------------|
| ROM monitor     | From privileged EXEC mode, use the <b>reload</b> EXEC command. Press the <b>Break</b> key during the first 60 seconds while the system is booting. | >      | To exit ROM monitor mode, use the <b>continue</b> command. |

### **Universal IOS Image**

Starting with XE318SP, there are two flavors of universal images supported on Cisco ASR900 series routers:

- Universal images with the "universalk9" designation in the image name: This universal image offers the strong payload cryptography Cisco IOS feature, the IPSec VPN feature.
- Universal images with the universalk9\_npe" designation in the image name: The strong enforcement of
  encryption capabilities provided by Cisco Software Activation satisfies requirements for the export of
  encryption capabilities. However, some countries have import requirements that require that the platform
  does not support any strong crypto functionality such as payload cryptography. To satisfy the import
  requirements of those countries, the `npe' universal image does not support any strong payload encryption.

Starting with Cisco IOS XE Release 3.18SP, IPsec tunnel is supported only on the Cisco ASR903 and ASR907 routers with payload encryption (PE) images. IPSec requires an IPsec license to function.

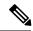

Note

- IPsec license must be acquired and installed in the router for IPsec functionality to work. When you enable or disable the IPsec license, reboot is mandatory for the system to function properly. IPsec is not supported on Cisco IOS XE Everest 16.5.1.
- NPE images shipped for Cisco ASR 900 routers do not support data plane encryptions. However, control plane encryption is supported with NPE images, with processing done in software, without the crypto engine.

# **Understanding Diagnostic Mode**

Diagnostic mode is supported.

The router boots up or accesses diagnostic mode in the following scenarios:

- The IOS process or processes fail, in some scenarios. In other scenarios, the RSP will simply reset when the IOS process or processes fail.
- A user-configured access policy was configured using the **transport-map** command that directs the user into diagnostic mode.
- A send break signal (Ctrl-C or Ctrl-Shift-6) was entered while accessing the router, and the router was configured to enter diagnostic mode when a break signal was sent.

In diagnostic mode, a subset of the commands that are also available in User EXEC mode are made available to users. Among other things, these commands can be used to:

- Inspect various states on the router, including the IOS state.
- Replace or roll back the configuration.

- Provide methods of restarting the IOS or other processes.
- Reboot hardware, such as the entire router, an RSP, an IM, or possibly other hardware components.
- Transfer files into or off of the router using remote access methods such as FTP, TFTP, SCP, and so on.

The diagnostic mode provides a more comprehensive user interface for troubleshooting than previous routers, which relied on limited access methods during failures, such as ROMmon, to diagnose and troubleshoot IOS problems.

The diagnostic mode commands are stored in the non-IOS packages on the chassis, which is why the commands are available even if the IOS process is not working properly. Importantly, all the commands available in diagnostic mode are also available in privileged EXEC mode on the router even during normal router operation. The commands are entered like any other commands in the privileged EXEC command prompts when used in privileged EXEC mode.

## **Accessing the CLI Using a Console**

The following sections describe how to access the command-line interface (CLI) using a directly-connected console or by using Telnet or a modem to obtain a remote console:

### **Accessing the CLI Using a Directly-Connected Console**

This section describes how to connect to the console port on the router and use the console interface to access the CLI. The console port is located on the front panel of each Route Switch Processor (RSP).

### **Connecting to the Console Port**

Before you can use the console interface on the router using a terminal or PC, you must perform the following steps:

#### **Procedure**

- **Step 1** Configure your terminal emulation software with the following settings:
  - 9600 bits per second (bps)
  - 8 data bits
  - No parity
  - 1 stop bit
  - · No flow control
- **Step 2** Connect to the port using the RJ-45-to-RJ-45 cable and RJ-45-to-DB-25 DTE adapter or using the RJ-45-to-DB-9 DTE adapter (labeled "Terminal").

### **Using the Console Interface**

Every RSP has a console interface. Notably, a standby RSP can be accessed using the console port in addition to the active RSP in a dual RSP configuration.

To access the CLI using the console interface, complete the following steps:

#### **Procedure**

**Step 1** After you attach the terminal hardware to the console port on the router and you configure your terminal emulation software with the proper settings, the following prompt appears:

### **Example:**

Press RETURN to get started.

**Step 2** Press **Return** to enter user EXEC mode. The following prompt appears:

### Example:

Router>

**Step 3** From user EXEC mode, enter the **enable** command as shown in the following example:

### Example:

Router> enable

**Step 4** At the password prompt, enter your system password. If an enable password has not been set on your system, this step may be skipped. The following example shows entry of the password called "enablepass":

#### **Example:**

Password: enablepass

**Step 5** When your enable password is accepted, the privileged EXEC mode prompt appears:

### Example:

Router#

- **Step 6** You now have access to the CLI in privileged EXEC mode and you can enter the necessary commands to complete your desired tasks.
- **Step 7** To exit the console session, enter the **exit** command as shown in the following example:

#### **Example:**

Router# exit

## **Accessing the CLI from a Remote Console Using Telnet**

This section describes how to connect to the console interface on a router using Telnet to access the CLI.

### **Preparing to Connect to the Router Console Using Telnet**

Before you can access the router remotely using Telnet from a TCP/IP network, you need to configure the router to support virtual terminal lines (vtys) using the **line vty** global configuration command. You also should configure the vtys to require login and specify a password.

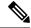

Note

To prevent disabling login on the line, be careful that you specify a password with the **password** command when you configure the **login** line configuration command. If you are using authentication, authorization, and accounting (AAA), you should configure the **login authentication** line configuration command. To prevent disabling login on the line for AAA authentication when you configure a list with the **login authentication** command, you must also configure that list using the **aaa authentication login** global configuration command. For more information about AAA services, refer to the *Cisco IOS XE Security Configuration Guide*, Release 2 and *Cisco IOS Security Command Reference* publications.

In addition, before you can make a Telnet connection to the router, you must have a valid host name for the router or have an IP address configured on the router. For more information about requirements for connecting to the router using Telnet, information about customizing your Telnet services, and using Telnet key sequences, refer to the *Cisco IOS Configuration Fundamentals Configuration Guide*, Release 12.2SR.

### **Using Telnet to Access a Console Interface**

To access a console interface using Telnet, complete the following steps:

#### **Procedure**

- **Step 1** From your terminal or PC, enter one of the following commands:
  - connect host [port] [keyword]
  - **telnet** host [port] [keyword]

In this syntax, *host* is the router hostname or an IP address, *port* is a decimal port number (23 is the default), and *keyword* is a supported keyword. For more information, refer to the *Cisco IOS Configuration Fundamentals Command Reference*.

Note If you are using an access server, then you will need to specify a valid port number such as **telnet** 172.20.52.40 2004, in addition to the hostname or IP address.

The following example shows the **telnet** command to connect to the router named "router":

### Example:

```
unix_host% telnet router
Trying 172.20.52.40...
Connected to 172.20.52.40.
Escape character is '^]'.
unix host% connect
```

**Step 2** At the password prompt, enter your login password. The following example shows entry of the password called "mypass":

### **Example:**

```
User Access Verification Password: mypass
```

**Note** If no password has been configured, press **Return**.

**Step 3** From user EXEC mode, enter the **enable** command as shown in the following example:

### **Example:**

Router> enable

**Step 4** At the password prompt, enter your system password. The following example shows entry of the password called "enablepass":

### **Example:**

Password: enablepass

**Step 5** When the enable password is accepted, the privileged EXEC mode prompt appears:

### **Example:**

Router#

- **Step 6** You now have access to the CLI in privileged EXEC mode and you can enter the necessary commands to complete your desired tasks.
- **Step 7** To exit the Telnet session, use the **exit** or **logout** command as shown in the following example:

### **Example:**

Router# logout

### **Accessing the CLI from a Remote Console Using a Modem**

To access the router remotely using a modern through an asynchronous connection, connect the modern to the console port.

The console port on a chassis is an EIA/TIA-232 asynchronous, serial connection with no flow control and an RJ-45 connector. The console port is located on the front panel of the RSP.

To connect a modem to the console port, place the console port mode switch in the in position. Connect to the port using the RJ-45-to-RJ-45 cable and the RJ-45-to-DB-25 DCE adapter (labeled "Modem").

To connect to the router using the USB console port, connect to the port using a USB Type A-to-Type A cable.

## Using the Auxiliary Port

The auxiliary port on the Route Switch Processor does not serve any useful purpose for customers.

This port should only be accessed under the advisement of a customer support representative.

## **Using Keyboard Shortcuts**

Commands are not case sensitive. You can abbreviate commands and parameters if the abbreviations contain enough letters to be different from any other currently available commands or parameters.

Table 2: Keyboard Shortcuts, on page 8 lists the keyboard shortcuts for entering and editing commands.

### Table 2: Keyboard Shortcuts

| Keystrokes                                | Purpose                                              |
|-------------------------------------------|------------------------------------------------------|
| Ctrl-B or the Left Arrow key <sup>1</sup> | Move the cursor back one character                   |
| Ctrl-F orthe Right Arrow key1             | Move the cursor forward one character                |
| Ctrl-A                                    | Move the cursor to the beginning of the command line |
| Ctrl-E                                    | Move the cursor to the end of the command line       |
| Esc B                                     | Move the cursor back one word                        |
| Esc F                                     | Move the cursor forward one word                     |

<sup>&</sup>lt;sup>1</sup> The arrow keys function only on ANSI-compatible terminals such as VT100s.

## **Using the History Buffer to Recall Commands**

The history buffer stores the last 20 commands you entered. History substitution allows you to access these commands without retyping them, by using special abbreviated commands.

Table 3: History Substitution Commands, on page 8 lists the history substitution commands.

**Table 3: History Substitution Commands** 

| Command                                 | Purpose                                                                                                    |
|-----------------------------------------|----------------------------------------------------------------------------------------------------|
| Ctrl-P or the Up Arrow key <sup>2</sup> | Recall commands in the history buffer, beginning with the most recent command. Repeat the key sequence to recall successively older commands. |
| Ctrl-N or the Down Arrow key1           | Return to more recent commands in the history buffer after recalling commands with <b>Ctrl-P</b> or the <b>Up Arrow</b> key.                  |
| Router# show history                    | While in EXEC mode, list the last several commands you have just entered.                                                                     |

<sup>&</sup>lt;sup>2</sup> The arrow keys function only on ANSI-compatible terminals such as VT100s.

## **Getting Help**

Entering a question mark (?) at the CLI prompt displays a list of commands available for each command mode. You can also get a list of keywords and arguments associated with any command by using the context-sensitive help feature.

To get help specific to a command mode, a command, a keyword, or an argument, use one of the following commands:

#### Table 4: Help Commands and Purpose

| Command                               | Purpose                                                                                                    |
|---------------------------------------|----------------------------------------------------------------------------------------------------|
| help                                  | Provides a brief description of the help system in any command mode.                                                     |
| abbreviated-command-entry             | Provides a list of commands that begin with a particular character string. (No space between command and question mark.) |
| abbreviated-command-entry <tab></tab> | Completes a partial command name.                                                                                        |
| ?                                     | Lists all commands available for a particular command mode.                                                              |
| command ?                             | Lists the keywords or arguments that you must enter next on the command line. (Space between command and question mark.) |

### **Finding Command Options Example**

This section provides an example of how to display syntax for a command. The syntax can consist of optional or required keywords and arguments. To display keywords and arguments for a command, enter a question mark (?) at the configuration prompt or after entering part of a command followed by a space. The Cisco IOS XE software displays a list and brief description of available keywords and arguments. For example, if you were in global configuration mode and wanted to see all the keywords or arguments for the **rep** command, you would type **rep**?.

The <cr> symbol in command help output stands for "carriage return." On older keyboards, the carriage return key is the Return key. On most modern keyboards, the carriage return key is the Enter key. The <cr> symbol at the end of command help output indicates that you have the option to press **Enter** to complete the command and that the arguments and keywords in the list preceding the <cr> symbol are optional. The <cr> symbol by itself indicates that no more arguments or keywords are available and that you must press **Enter** to complete the command.

Table 5: Finding Command Options, on page 9 shows examples of how you can use the question mark (?) to assist you in entering commands.

**Table 5: Finding Command Options** 

| Command                                                | Comment                                                                                                    |
|--------------------------------------------------------|----------------------------------------------------------------------------------------------------|
| Router> enable Password: <password> Router#</password> | Enter the <b>enable</b> command and password to access privileged EXEC commands. You are in privileged EXEC mode when the prompt changes to a "#" from the "> "; for example, Router> to Router#. |

| Command                                                                                                    | Comment                                                                                                    |
|----------------------------------------------------------------------------------------------------|----------------------------------------------------------------------------------------------------|
| Router#  configure terminal  Enter configuration commands, one per line. End with CNTL/Z.  Router(config)#                                                                                                    | Enter the <b>configure terminal</b> privileged EXEC command to enter global configuration mode. You are in global configuration mode when the prompt changes to Router(config)#.                                                                                                    |
| Router(config) # interface gigabitEthernet ?   <0-0> GigabitEthernet interface number   <0-1> GigabitEthernet interface number Router(config) #interface gigabitEthernet 0? . / <0-0> Router(config) #interface gigabitEthernet 0/?   <0-5> Port Adapter number Router(config) #interface gigabitEthernet 0/0? / Router(config) #interface gigabitEthernet 0/0/?   <0-15> GigabitEthernet interface number Router(config) #interface gigabitEthernet 0/0/0? . <0-23> Router(config) #interface gigabitEthernet 0/0/0 | Enter interface configuration mode by specifying the serial interface that you want to configure using the <b>interface serial</b> global configuration command.  Enter ? to display what you must enter next on the command line. In this example, you must enter the serial interface slot number and port number, separated by a forward slash.  When the <cr>     symbol is displayed, you can press Enter to complete the command.  You are in interface configuration mode when the prompt changes to Router(config-if)#.</cr> |
| Router(config-if)# ? Interface configuration commands:                                                                                                    | Enter ? to display a list of all the interface configuration commands available for the serial interface. This example shows only some of the available interface configuration commands.                                                                                                    |
| ip Interface Internet Protocol configence commands keepalive                                                                                                    |                                                                                                    |

| Command                                                                                                    |                                                                                                    | Comment                                                                                                    |
|----------------------------------------------------------------------------------------------------|----------------------------------------------------------------------------------------------------|----------------------------------------------------------------------------------------------------|
| Router(config-if)# ip Interface IP configura access-group  accounting interface address  authentication bandwidth-percent broadcast-address interface cgmp | ration subcommands:                                                                                      | Enter the command that you want to configure for the interface. This example uses the <b>ip</b> command.  Enter ? to display what you must enter next on the command line. This example shows only some of the available interface IP configuration commands.                                                                            |
| hello-interval  helper-address  UDP broadcasts  hold-time                                                                                                  | Configures IP-EIGRP hello interval  Specify a destination address for  Configures IP-EIGRP hold time     |                                                                                                    |
| Router(config-if) # ip<br>A.B.C.D<br>negotiated<br>Router(config-if) # ip                                                                                  | IP address<br>IP Address negotiated over PPP                                                             | Enter the command that you want to configure for the interface. This example uses the <b>ip address</b> command.  Enter ? to display what you must enter next on the command line. In this example, you must enter an IP address or the <b>negotiated</b> keyword.                                                                       |
|                                                                                                    |                                                                                                    | A carriage return ( <cr>) is not displayed; therefore, you must enter additional keywords or arguments to complete the command.</cr>                                                                                                    |
| <pre>Router(config-if)# if A.B.C.D Router(config-if)# if</pre>                                                                                             | p address 172.16.0.1 ?  IP subnet mask p address 172.16.0.1                                              | Enter the keyword or argument that you want to use. This example uses the 172.16.0.1 IP address.  Enter ? to display what you must enter next on the command line. In this example, you must enter an IP subnet mask.  A <cr> is not displayed; therefore, you must enter additional keywords or arguments to complete the command.</cr> |
| secondary<br>address<br><cr></cr>                                                                                                    | p address 172.16.0.1 255.255.255.0  Make this IP address a secondary  p address 172.16.0.1 255.255.255.0 | Enter the IP subnet mask. This example uses the 255.255.255.0 IP subnet mask.  Enter ? to display what you must enter next on the command line. In this example, you can enter the <b>secondary</b> keyword, or you can press <b>Enter</b> .                                                                                             |
|                                                                                                    |                                                                                                    | A <cr> is displayed; you can press <b>Enter</b> to complete the command, or you can enter another keyword.</cr>                                                                                                    |

| Command                                                                     | Comment                                                           |
|-----------------------------------------------------------------------------|-------------------------------------------------------------------|
| Router(config-if) # ip address 172.16.0.1 255.255.255.0 Router(config-if) # | In this example, <b>Enter</b> is pressed to complete the command. |

## **Using the no and default Forms of Commands**

Almost every configuration command has a **no** form. In general, use the **no** form to disable a function. Use the command without the **no** keyword to re-enable a disabled function or to enable a function that is disabled by default. For example, IP routing is enabled by default. To disable IP routing, use the **no ip routing** command; to re-enable IP routing, use the **ip routing** command. The Cisco IOS software command reference publications provide the complete syntax for the configuration commands and describe what the **no** form of a command does.

Many CLI commands also have a **default** form. By issuing the command **default** *command-name*, you can configure the command to its default setting. The Cisco IOS software command reference publications describe the function of the **default** form of the command when the **default** form performs a different function than the plain and **no** forms of the command. To see what default commands are available on your system, enter **default**? in the appropriate command mode.

## **Saving Configuration Changes**

Use the **copy running-config startup-config** command to save your configuration changes to the startup configuration so that the changes will not be lost if the software reloads or a power outage occurs. For example:

```
Router# copy running-config startup-config Building configuration...
```

It might take a minute or two to save the configuration. After the configuration has been saved, the following output appears:

[OK] Router#

This task saves the configuration to NVRAM.

## **Managing Configuration Files**

On the chassis, the startup configuration file is stored in the nvram: file system and the running-configuration files are stored in the system: file system. This configuration file storage setup is not unique to the chassis and is used on several Cisco router platforms.

As a matter of routine maintenance on any Cisco router, users should backup the startup configuration file by copying the startup configuration file from NVRAM onto one of the router's other file systems and, additionally, onto a network server. Backing up the startup configuration file provides an easy method of recovering the startup configuration file in the event the startup configuration file in NVRAM becomes unusable for any reason.

The **copy** command can be used to backup startup configuration files. Below are some examples showing the startup configuration file in NVRAM being backed up:

### **Example 1: Copying Startup Configuration File to Bootflash**

```
Router# dir bootflash:
Directory of bootflash:/
                         Feb 2 2000 13:33:40 +05:30 lost+found
Feb 2 2000 13:35:07 +05:30 .ssh
   11 drwx 16384
                 4096 Feb 2 2000 13:35:07 +05:30 .ssh
4096 Nov 17 2011 17:36:12 +05:30 core
15105 drwx
45313 drwx
                 4096 Feb 2 2000 13:35:11 +05:30 .prst sync
75521 drwx
90625 drwx
                 4096 Feb 2 2000 13:35:22 +05:30 .rollback timer
105729 drwx
                8192 Nov 21 2011 22:57:55 +05:30 tracelogs
4096 Feb 2 2000 13:36:17 +05:30 .installer
30209 drwx
1339412480 bytes total (1199448064 bytes free)
Router# copy nvram:startup-config bootflash:
Destination filename [startup-config]?
3517 bytes copied in 0.647 secs (5436 bytes/sec)
Router# dir bootflash:
Directory of bootflash:/
             16384 Feb 2 2000 13:33:40 +05:30 lost+found
   11 drwx
15105 drwx
                  4096 Feb 2 2000 13:35:07 +05:30 .ssh
45313 drwx
                 4096 Nov 17 2011 17:36:12 +05:30 core
75521 drwx
                 4096 Feb 2 2000 13:35:11 +05:30 .prst_sync
90625 drwx
                 4096 Feb 2 2000 13:35:22 +05:30 .rollback_timer
      -rw-
                    0
                          Feb 2 2000 13:36:03 +05:30 tracelogs.878
105729 drwx
                   8192 Nov 21 2011 23:02:13 +05:30 tracelogs
             4096 Feb 2 2000 13:36:17 +05:30 .installer
30209 drwx
   13 -rw-
                  1888 Nov 21 2011 23:03:17 +05:30 startup-config
1339412480 bytes total (1199439872 bytes free)
```

### **Example 2: Copying Startup Configuration File to USB Flash Disk**

```
Router# dir usb0:
Directory of usb0:/
43261 -rwx 208904396 May 27 2008 14:10:20 -07:00
asr903rsp1-adventerprisek9.02.01.00.122-33.XNA.bin
255497216 bytes total (40190464 bytes free)
Router# copy nvram:startup-config usb0:
Destination filename [startup-config]?
3172 bytes copied in 0.214 secs (14822 bytes/sec)
Router# dir usb0:
Directory of usb0:/
43261 -rwx 208904396 May 27 2008 14:10:20 -07:00
asr903rsp1-adventerprisek9.02.01.00.122-33.XNA.bin 43262 -rwx
3172 Jul 2 2008 15:40:45 -07:00 startup-config255497216 bytes total (40186880 bytes free)
```

### **Example 3: Copying Startup Configuration File to a TFTP Server**

```
Router# copy bootflash:startup-config tftp:
Address or name of remote host []? 172.17.16.81

Destination filename [pe24_confg]? /auto/tftp-users/user/startup-config!!

3517 bytes copied in 0.122 secs (28828 bytes/sec)
```

For more detailed information on managing configuration files, see the *Configuration Fundamentals Configuration Guide, Cisco IOS XE Release 3S*.

## Filtering Output from the show and more Commands

You can search and filter the output of **show** and **more** commands. This functionality is useful if you need to sort through large amounts of output or if you want to exclude output that you need not see.

To use this functionality, enter a **show** or **more** command followed by the "pipe" character (|); one of the keywords **begin**, **include**, or **exclude**; and a regular expression on which you want to search or filter (the expression is case sensitive):

show command | {append | begin | exclude | include | redirect | section | tee | count} regular-expression

The output matches certain lines of information in the configuration file. The following example illustrates how to use output modifiers with the **show interface** command when you want the output to include only lines in which the expression "protocol" appears:

```
Router# show interface | include protocol

GigabitEthernet0/0/0 is up, line protocol is up

Serial4/0/0 is up, line protocol is up

Serial4/1/0 is up, line protocol is up

Serial4/2/0 is administratively down, line protocol is down

Serial4/3/0 is administratively down, line protocol is down
```

## **Password Recovery**

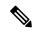

Note

The configuration register is usually set to 0x2102 or 0x102. If you can no longer access the router (because of a lost login or TACACS password), you can safely assume that your configuration register is set to 0x2102.

#### Before you begin

Make sure that the hyperterminal has the following settings:

- 9600 baud rate
- No parity
- 8 data bits
- 1 stop bit
- No flow control

#### **Procedure**

- **Step 1** Use the power switch to turn off the router, and then turn it on again.
- Step 2 Press Break on the terminal keyboard within 60 seconds of power up to put the router into ROMMON. In some cases Ctrl+Break key combination can be used.
- **Step 3** Type **confreg 0x2142** at the ROMMON.

```
1> confreg 0x2142
1>sync
```

(This step bypasses the startup configuration where the passwords are stored.)

**Step 4** Type **reset** at the ROMOMN.

2> reset

The router reboots, but ignores the saved configuration.

- **Step 5** The router reloads and prompts for configuration. Type **no** after each setup question, or press Ctrl-C to skip the initial setup procedure.
- **Step 6** Type **enable** at the Router> prompt.

You are now in enable mode and should see the Router# prompt.

**Step 7** Reset the config-register from 0x2142 to 0x2102. To do so, type the following:

```
config-register configuration_register_setting
```

Where, configuration\_register\_setting is 0x2102. For example,

hostname(config) #config-register 0x2102

## **Powering Off the Router**

Before you turn off a power supply, make certain the chassis is grounded and you perform a soft shutdown on the power supply. Not performing a soft shutdown will often not harm the router, but may cause problems in certain scenarios.

To perform a soft shutdown before powering off the router, enter the **reload** command to halt the system and then wait for ROM Monitor to execute before proceeding to the next step.

The following screenshot shows an example of this process:

```
Router# reload
Proceed with reload? [confirm]
*Jun 18 19:38:21.870: %SYS-5-RELOAD: Reload requested by console. Reload Reason: Reload command.
```

Place the power supply switch in the Off position after seeing this message.

# Finding Support Information for Platforms and Cisco Software Images

Cisco software is packaged in feature sets consisting of software images that support specific platforms. The feature sets available for a specific platform depend on which Cisco software images are included in a release. To identify the set of software images available in a specific release or to find out if a feature is available in a given Cisco IOS XE software image, you can use Cisco Feature Navigator or the software release notes.

### **Using Cisco Feature Navigator**

Use Cisco Feature Navigator to find information about platform support and software image support. Cisco Feature Navigator enables you to determine which Cisco IOS XE software images support a specific software release, feature set, or platform. To access Cisco Feature Navigator, go to <a href="http://www.cisco.com/go/cfn">http://www.cisco.com/go/cfn</a>. An account on Cisco.com is not required.

### **Using Software Advisor**

To see if a feature is supported by a Cisco IOS XE release, to locate the software document for that feature, or to check the minimum software requirements of Cisco IOS XE software with the hardware installed on your router, Cisco maintains the Software Advisor tool on Cisco.com at <a href="http://www.cisco.com/cgi-bin/Support/CompNav/Index.pl">http://www.cisco.com/cgi-bin/Support/CompNav/Index.pl</a>.

You must be a registered user on Cisco.com to access this tool.

### **Using Software Release Notes**

Cisco IOS XE software releases include release notes that provide the following information:

- Platform support information
- · Memory recommendations
- · New feature information
- Open and resolved severity 1 and 2 caveats for all platforms

Release notes are intended to be release-specific for the most current release, and the information provided in these documents may not be cumulative in providing information about features that first appeared in previous releases. Refer to Cisco Feature Navigator for cumulative feature information.